# 1. Модели и оценка их эффективности

Цель - получить навыки работы с библиотеками Python для задач анализа данных.

# Задачи:

- 1. Загрузить в рабочую зону предоставленный набор данных.
- 2. Восстановить пропущенные значения.
- 3. Построить модель классификации и настроить её гиперпараметры.
- 4. Отобрать информативные признаки и оценить влияние этого процесса на работу модели.

# Критерии оценки:

Каждый пункт задания оценивается в 2 балла.

Итого за выполнение можно получить 8 баллов.

Для положительной оценки необходимо получить не менее 5 баллов.

# Загрузка набора данных и восстановление пропущенных значений

В первую очередь необходимо подключить необходимые библиотеки. Это можно сделать с помощью набора команд, изображенных на рисунке 1.1

```
import numpy as np
import pandas as pd
from sklearn.model selection import KFold
from sklearn.metrics import f1_score
```
Рисунок 1.1 – Подключение библиотек

Обычно загрузка всех необходимых библиотек совершают в начале файла, добавляя их по мере необходимости. В данном случае первые две библиотеки уже вам знакомы, они нужны для работы с непосредственно набором данных. Следующие две библиотеки мы не подключаем полностью, а берем из них только две функции: Kfold и f1 score. Первая позволит воспользоваться методом перекрестной проверки для оценки качества модели, а вторая использовать метрику качества модели под название F1-score.

Теперь приступим к загрузке набора данных. Это можно сделать с помощью команды read\_csv из библиотеки pandas (рисунок 1.2).

```
data = pd.read.csv("train_new.csv")
```
Рисунок 1.2 – Загрузка набора данных

Следующим шагом всегда следует осмотр загруженного набора данных. Это делают с помощью команд head и shape (рисунок 1.3).

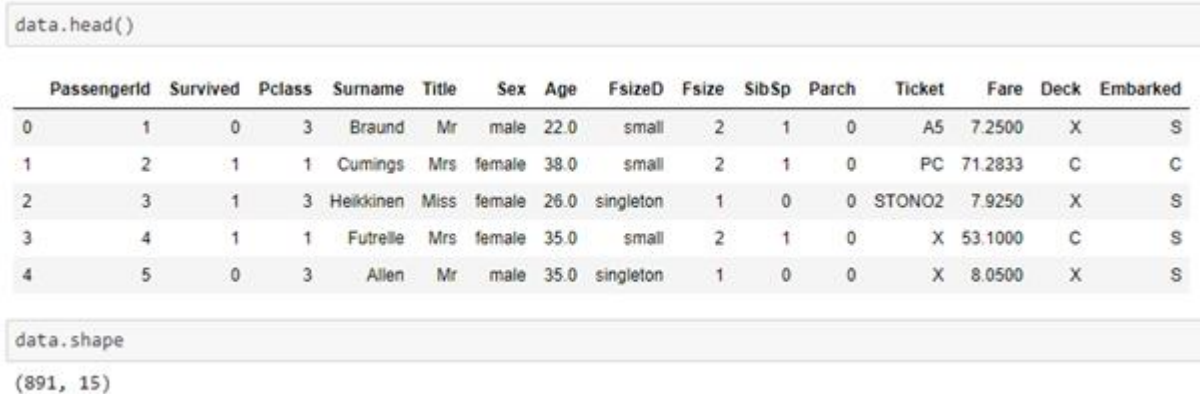

Рисунок 1.3 – Осмотр набора данных

Целевой переменной является столбец под название Survived. Целевая переменная принимает значение 0 или 1, а значит перед нами случай бинарной классификации (переменная имеет всего две градации).

Частой проблемой при анализе данных и построение моделей в частности является наличие пропущенных значений в наборе. Проверить наличие пропущенных значений можно с помощью команды указанной на рисунке 1.4.

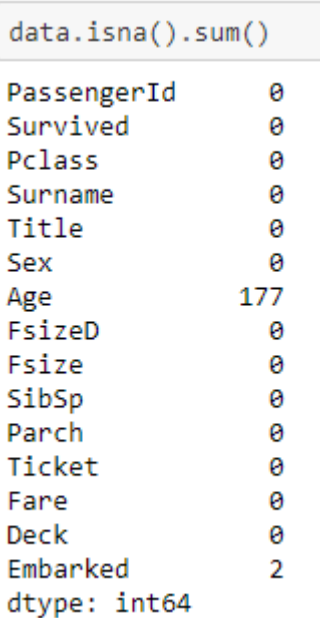

Рисунок 1.4 – Проверка наличия пропущенных значений

Как и ожидалось были обнаружены пропущенные значения в столбцах Age и Embared. Существует множество способов борьбы с пропущенными значениями, но в данной работе мы рассмотрим самые простые из них, на рисунке 1.5 представлено подключение необходимой функции из библиотеки sklearn.

```
from sklearn.impute import SimpleImputer
```
Рисунок 1.5 – Подключение функции для обработки пропущенных значений

Стоит отметить что столбец Age является количественным признаком, в то время как Embared категориальный. В связи с этим для каждого и них придется использовать разные методы восстановления пропущенных значений. Пропущенные значения количественных признаков замещаются медианой, вычисленной по имеющимся значениям (рисунок 1.6).

```
imr = SimpleImputer(missing_values = np.nan, strategy='median')
imr = imr.fit(data[['Age'])])data['Age'] = imr.transform(data[['Age']])
```
Рисунок 1.6 – Замещение пропусков в количественном признаке

В свою очередь пропущенные значения категориальных признаков замещаются модой, то есть самой популярной категорией и имеющихся (рисунок 1.7).

```
imr = SimpleImporter(missing values = npnnan, strategy = 'most frequent')imr = imr.fit(data[['Embarked']])
data['Embarked'] = imr.transform(data[['Embarked']])
```
Рисунок 1.7 – Замещение пропусков в категориальном признаке

Обязательно проверьте что теперь в наборе данных нет пропущенных значений ранее используемой командой.

# Построение модели классификации и настройка гиперпараметров

время перейти непосредственно к построению Настало модели классификации. При работе в Python целевую переменную отделяют от остальных признаков. Как это сделать показано на рисунке 1.8.

```
X = data.drop("Survived", axis = 1)y = data.Survived
```
Рисунок 1.8 – Отделение целевой переменной

Следующим шагом будет установка необходимой библиотеки. Дело в том, что метод Catboost, который мы будем использовать в данной работе не поставляется в комплекте Anaconda. Сделать это можно следующей командой (рисунок 1.9).

```
! pip install catboost
```
Рисунок 1.9 – Установка библиотеки

Теперь можно подключать библиотеку (рисунок 1.10).

from catboost import CatBoostClassifier, Pool

Рисунок 1.10 - Подключение библиотеки

Теперь задаём объект для проведения перекрестной проверки с помощью функции Kfold, которую мы подключили в начале работы. Для работы Catboost необходимо успешной ЯВНО передать номера

категориальных признаков. Эти номера были выписаны для вас заранее, проверьте нет ли в них ошибки (рисунок 1.11).

```
skf = KFold(n_splits = 5)cat_{0} feature = [2, 3, 4, 6, 10, 12, 13]
```
Рисунок 1.11 - Создание необходимых объектов

Теперь настало время инициализировать модель (рисунок 1.12). Объявленный пустой список под названием f1 в скором времени нам понадобится.

```
model = CatBoostClassifier(iterations = 100, depth = 2, learning rate = 0.03, verbose = False)
f1 = []
```
Рисунок 1.12 - Инициализация модели

Далее представлен хоть и большой, но очень простой код. Метод перекрестной проверки работает таким образом: строки набора данных разделятся на заранее объявленное количество частей (в нашем случае пять), после чего каждая из пяти частей последовательно становится тестовой выборкой, а остальные четыре становятся обучающей выборкой. В связи с этим мы получаем возможность обучить и проверить эффективность модели несколько раз. Именно это И происходит во фрагменте кода представленном на рисунке 1.13. Результат оценки качества классификации записывается в список f1.

```
%2timefor train index, test index in skf.split(y):
   X train = Xu.iloc[train index]
   X_test = X.iloc[test_index]y train = y[train index]
   y test = y[test index]
   train_pool = Pool(X_train, y_train, cat_features = cat_feature)
   test pool = Pool(X test, cat features = cat feature)model.fit(train pool)
    preds = model.predict(test_pool, prediction_type = 'Class')
    f1.append(f1_score(y_test, preds.flatten()))
```

```
Wall time: 2.02 s
```
Рисунок 1.13 – Оценка модели с помощью перекрестной проверки

Далее всё что нам осталось сделать это посмотреть среднюю точность классификации исходя из значений, полученных на каждом шаге перекрестной проверки (рисунок 1.14).

```
np.macan(f1)
```
0.7453192553576455

Рисунок 1.14 – Вычисление средней точности классификации

А какое значение получилось у вас? Попробуйте поменять значение гиперпараметров (iterations, depth и learning-rate), так что бы максимально повысить среднее качество классификации.

# **Отбор информативных признаков**

Не все признаки являются одинаково полезными для построения моделей. Чаще всего среди них попадаются полностью бесполезные. Catboost позволяет оценить информативность признаков, для этого необходимо воспользоваться методом get\_feature\_importance (рисунок 1.15).

```
score feature = model.get feature importance(Pool(X, y, cat features = cat feature))
```
Рисунок 1.15 – Применения метода оценки информативности признаков

На рисунке 1.16 представлен код позволяющий представить результат работы метода get\_feature\_importance в удобоваримом виде.

```
data_score = pd.DataFrame({"feature_name": X.columns, "score": score_feature})
data score = data score.sort values(by = ['score'], ascending = False)
```
Рисунок 1.16 – Формирование таблицы с оценками информативности признаков

На рисунке 1.17 представлена итоговая таблица с оценкой информативности признаков отсортированной по убыванию.

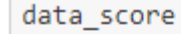

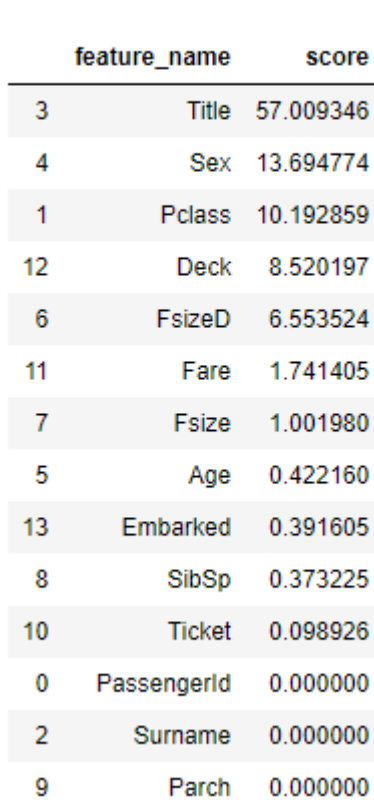

Рисунок 1.17 – Оценка информативности признаков

Как мы видим часть признаков получили не очень высокие оценки информативности, возможно если их исключить, это повысит качество модели. На рисунках 1.18 и 1.19 представлен процесс формирования нового набора данных, с учетом исключения признаков, не соответствующих выставленным условиям.

```
new_columns = data_score.feature_name[data_score.score > 0.2]
```
Рисунок 1.18 – Выбор информативных признаков

```
X_new_columns = X[new_columns]
X_new_columns
```
Рисунок 1.19 – Формирование нового набора данных

На рисунке 1.20 представлен код автоматически формирующих список категориальных признаков для успешной работы Catboost. Он будет нам полезен для выполнения последнего задания.

cat\_feature = [X\_new\_columns.columns.get\_loc(1) for i\_in X\_new\_columns.dtypes[X\_new\_columns.dtypes == "object"].index]

Рисунок 1.20 – Создание списка категориальных переменных

Последующий код практически повторяет рисунок 1.13, за одним исключение теперь используется набор данных с отобранными информативными признаками (рисунок 1.21).

```
f1 new = []
%%time
for train index, test index in skf.split(y):
   X train = X new columns.iloc[train index]X test = X new columns.iloc[test_index]
   y train = y[train index]
   y test = y[test_index]
   train_pool = Pool(X_train, y_train, cat_features = cat_feature)
    test\_pool = Pool(X_test, cat_features = cat_features)model.fit(train pool)
    preds = model.predict(test_pool, prediction_type = 'Class')
    f1_new.append(f1_score(y_test, preds.flatten()))
```
Wall time: 2.19 s

```
np.mean(f1 new)
```
0.7462963124708141

Рисунок 1.21 – Оценка качества модели на новом наборе данных

Попробуйте изменить условие в фрагменте кода на рисунке 1.18, и проверьте как меняется средняя точность классификации, если мы будем оставлять различное количество исходных признаков. Не забудьте после каждого изменения условия запускать код на рисунке 1.20, так как признаки в наборе данных будут каждый раз меняться, будут меняться и номера категориальных признаков, а значит их каждый раз нужно вычислять заново.

Обязательно запишите в отчет сколько и каких признаков нужно оставить для оптимальной работы модели.

# 2. Исследовательский анализ данных

# Цель работы:

получить навыки работы с библиотеками Pandas, Numpy.

# Задачи:

- Установить необходимые библиотеки
- Импортировать библиотеки
- Загрузить набор данных
- Изучить существующие функции и проделать агрегации

Ответ на задание необходимо предоставить в виде файла формата в формате **Word** или PDF. В файле снимками экрана с текстовыми пояснениями должны быть зафиксированы основные результаты работы (созданы по инструкции и самостоятельно).

# Критерии оценки:

1) Выполнение задания:

- Выполнено меньше половины задания 0 баллов
- Большая часть выполнена 1 балл
- Выполнено полностью 2 балла

## 2) Качество отчета:

- Сильные огрехи в оформлении или удовлетворяет менее половины требований к отчету 0 баллов
- Хорошее оформление. Удовлетворяет большей части требований 1 балл
- Соответствует всем требованиям 2 балла

# 3) Программный код:

- Код нерабочий или непонятный. О баллов
- Программный код рабочий. Нет комментариев или есть незначительные огрехи к его написанию 1 балл
- Полностью понятный код. Содержит комментарии к коду 2 балла

#### 4) Выводы по работе:

- Выводов нет или они не соответствуют полученным результатам 0 баллов
- Выполнены не по всем разделам работы или частично объясняют результат 1 балл
- Выполнены по всем разделам работы и полностью объясняют результат 2 балла

Итого за выполнение лабораторной работы можно получить 8 баллов.

# Ход работы:

Импортируем библиотеку для работы с датафреймами

# In  $[1]$ :

import pandas as pd

Используем функцию read\_csv для считывания данных из файла csv

#### In  $[2]$ :

Out[2]:

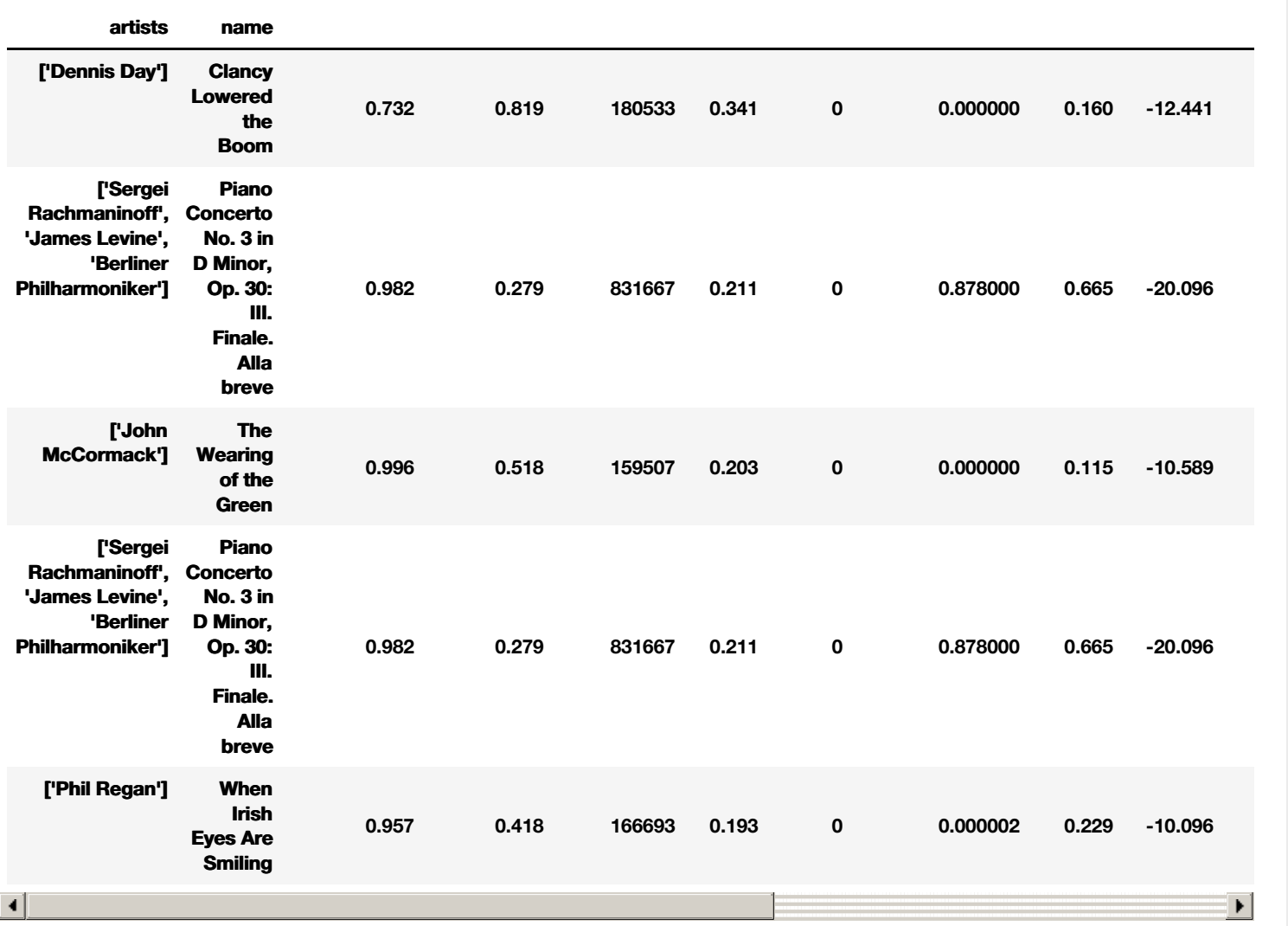

**acousticness danceability duration\_ms energy explicit instrumentalness liveness loudness mode**

Вывести первые **n** записей датафрейма

## In [3]:

data.head(3)

```
Out[3]:
```
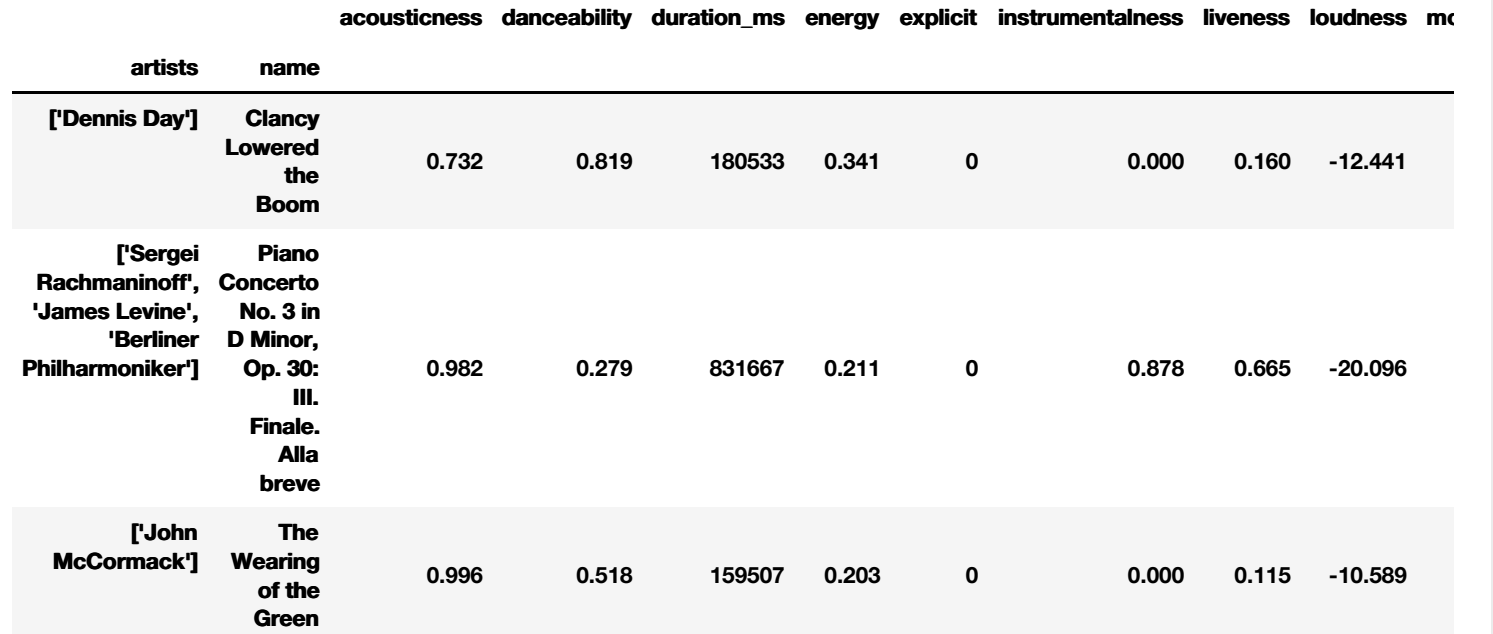

# Вывести последние **5** записей датафрейма

## In [4]:

data.tail()

Out[4]:

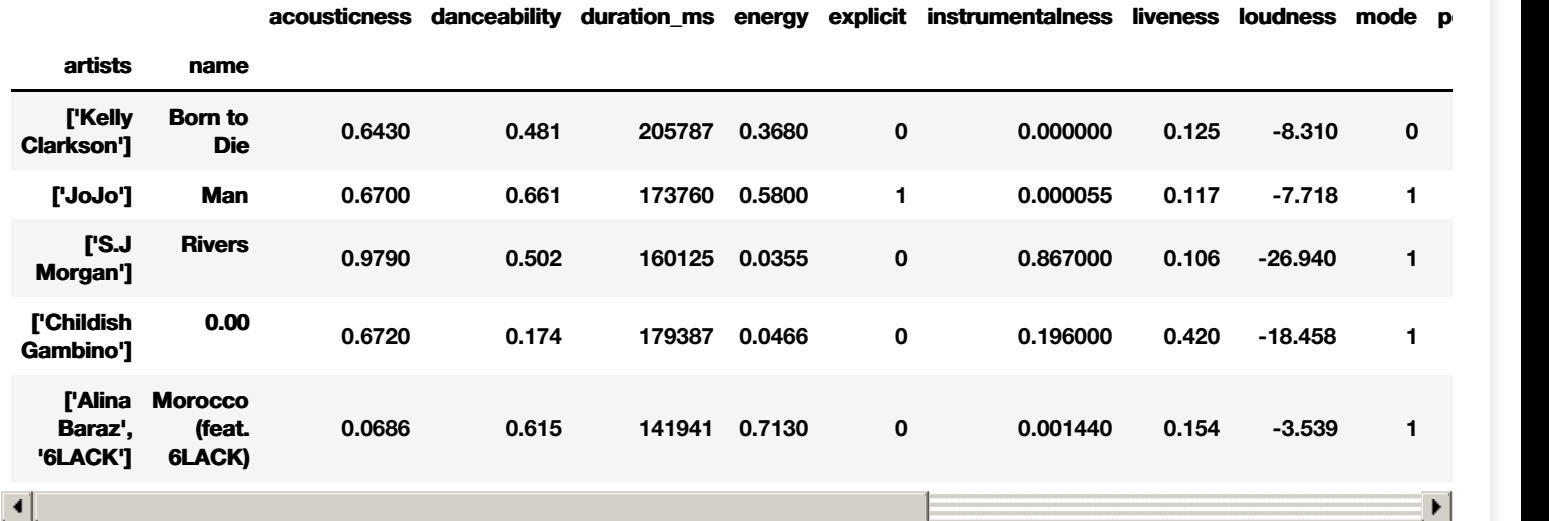

Вывести статистические характеристики для каждого численного признака

# In [5]:

data.describe()

### Out[5]:

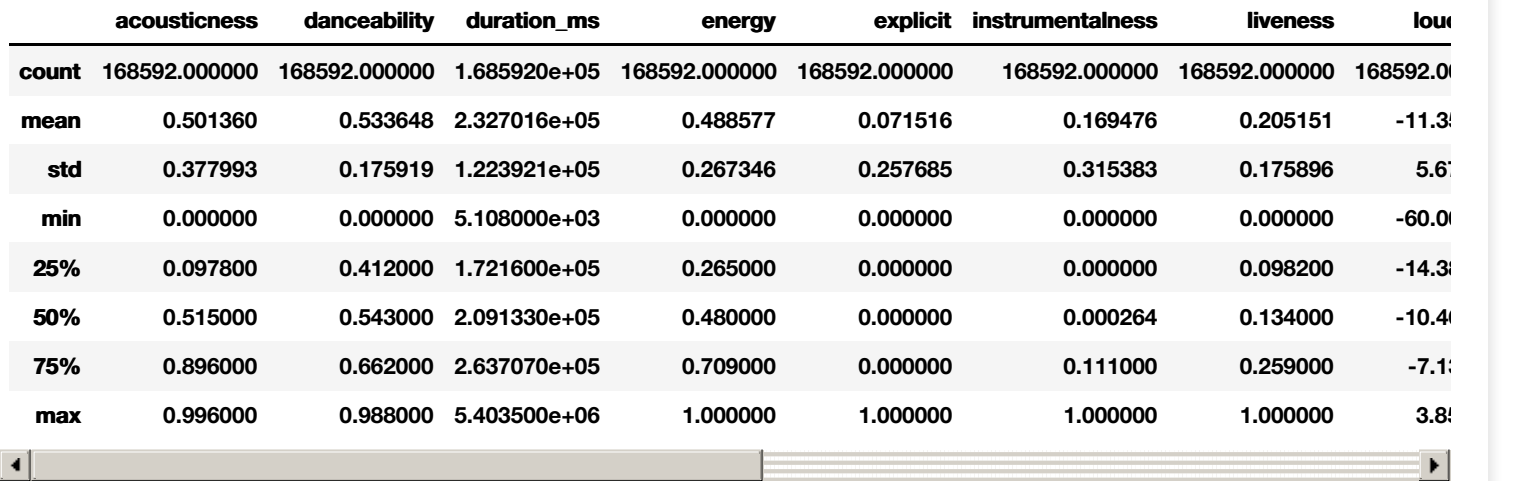

Вывести типы данных для каждого признака

# In [6]:

data.dtypes

## Out[6]:

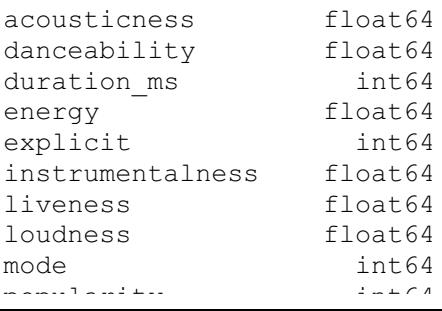

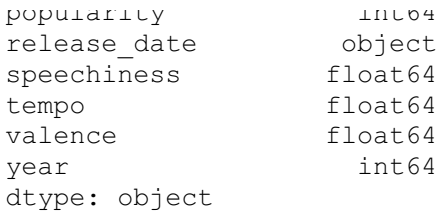

#### Вывести размеры датафрейма

#### In [7]:

data.shape

#### Out[7]:

(168592, 15)

Вывести количество значений в датафрейме **(**количество признаков **\*** количество записей**)**

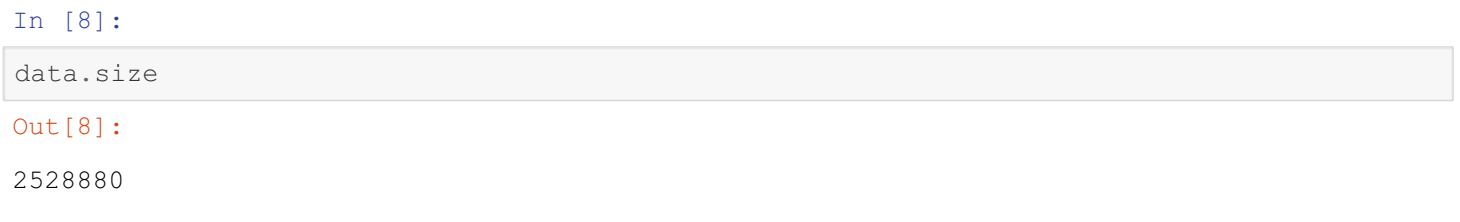

Использование агрегации средним **('mean')** по году **('year')** колонки **'duration\_ms'** и вывод первых пяти записей **(head)**

## In [9]:

```
data.groupby('year').aggregate({'duration ms':'mean'}).head()
```
## Out[9]:

#### **duration\_ms**

#### **year**

**1921 229911.914062 1922 167904.541667**

**1923 178356.301775**

**1924 184891.512712**

**1925 184130.699620**

Использование **.iloc** для вывода конкретных записей и столбцов датафрейма

#### In [10]:

```
data.iloc[0:5,0:3]
```

```
Out[10]:
```
#### **acousticness danceability duration\_ms**

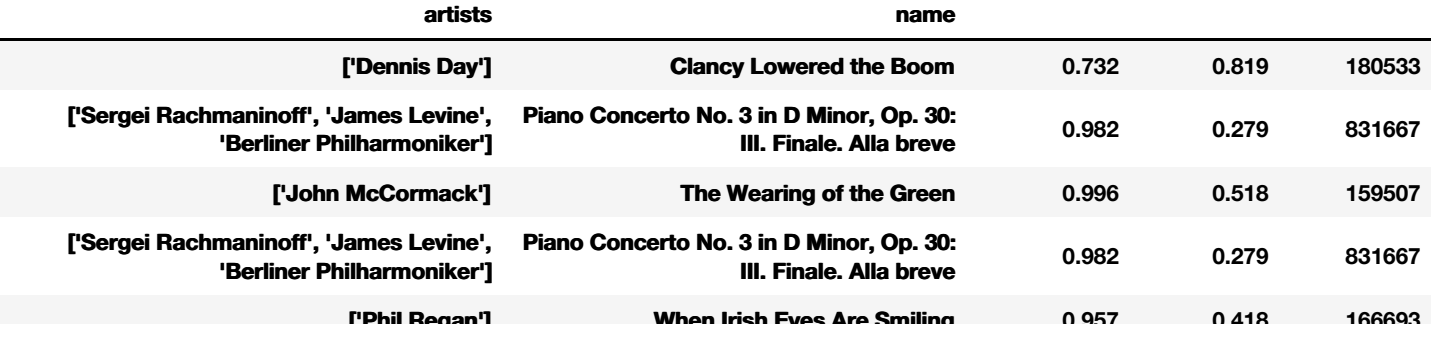

**acousticness energy year**

In [11]:

```
data.iloc[[0, 3, 5], [0, 3, -1]]
```

```
Out[11]:
```
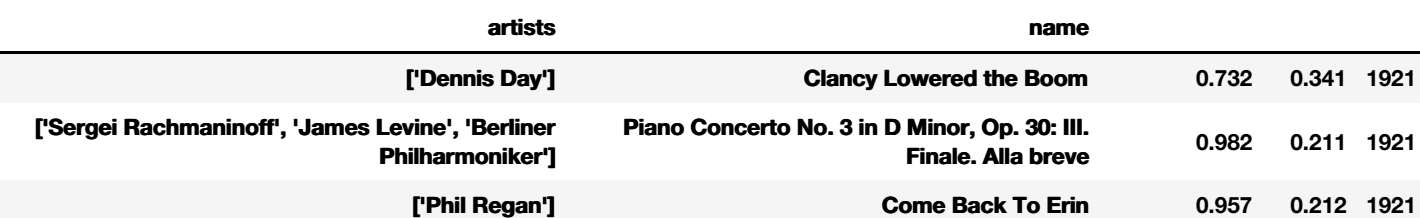

Отрицательные индексы для нумерации с конца**.**

**-1 -** последний элемент

#### In [12]:

```
data.iloc[:,-3:-1].head()
```
#### Out[12]:

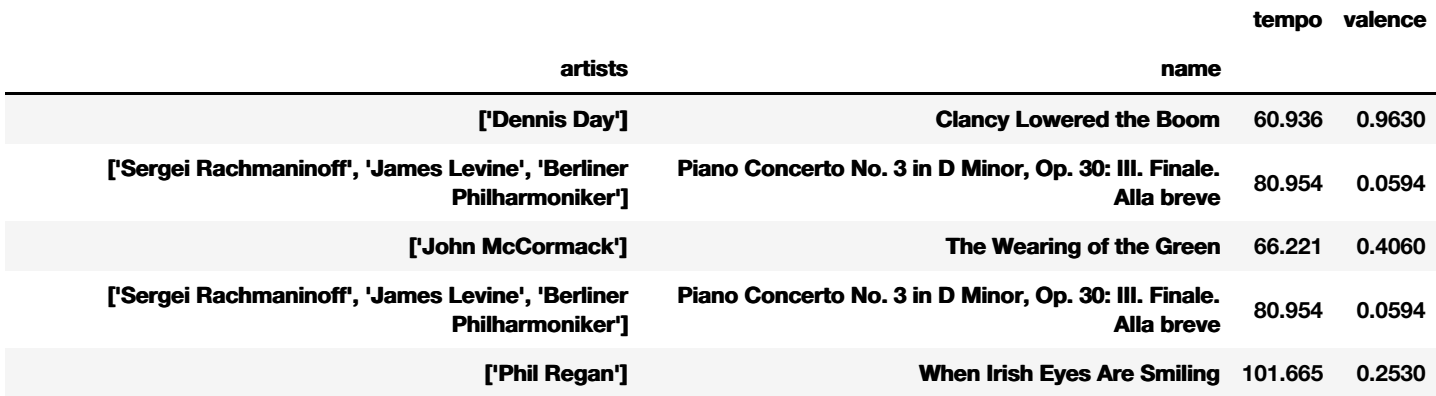

Тип объекта определяется с помощью метода **type()**

Выбирая несколько колонок датафрейма **-** получаем датафрейм **(pandas.core.frame.DataFrame)**

```
In [13]:
```

```
type(data.iloc[:,-3:-1])
```
#### Out[13]:

pandas.core.frame.DataFrame

## Выбирая одну колонку **-** получаем серию **(pandas.core.series.Series)**

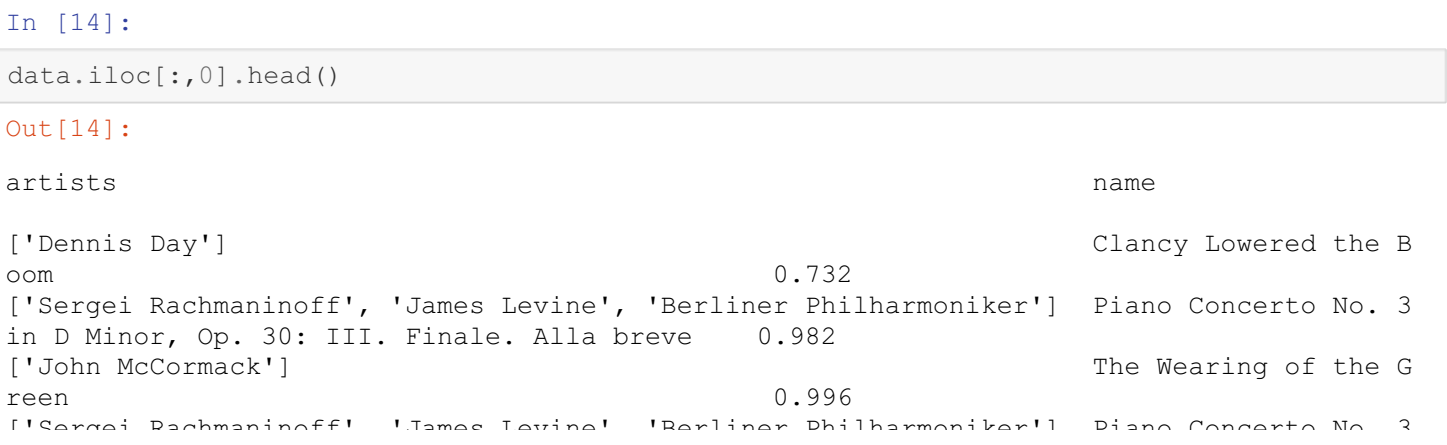

['Sergei Rachmaninoff', 'James Levine', 'Berliner Philharmoniker'] Piano Concerto No. 3 in D Minor, Op. 30: III. Finale. Alla breve 0.982 ['Phil Regan'] When Irish Eyes Are Smiling Name: acousticness, dtype: float64

## In [15]:

type(data.iloc[:,0])

#### Out[15]:

pandas.core.series.Series

#### Создадим серию

#### In [16]:

pd.Series([1,2,3])

#### Out[16]:

0 1  $\begin{array}{ccc} 1 & 2 \\ 2 & 3 \end{array}$ 2 3 dtype: int64

Создадим две серии**,** запишем их в переменные**.**

#### In [17]:

```
my series 1 = pd.Series([1,2,3], index=['Tom', 'Tim', 'Sam'])
```

```
my_series_1
```
### Out[17]:

Tom 1 Tim 2 Sam 3 dtype: int64

#### In [18]:

```
my\_series_2 = pd.Series([4,5,6], index=['Tom', 'Tim', 'Sam'])my_series_2
```
#### Out[18]:

Tom 4 Tim 5 Sam 6 dtype: int64

#### Соеденим две серии в датафрейм

## In [19]:

```
pd.DataFrame({'col_1':my_series_1, 'col_2':my_series_2})
```
#### Out[19]:

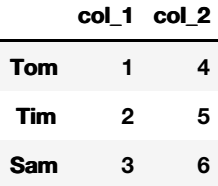

#### Серия или датафрейм

Есть возможность выбрать одну колонку получив не серию**,** а датафрейм

In [20]: type(data['year']) Out[20]: pandas.core.series.Series

In [21]:

type(data[['year']])

#### Out[21]:

pandas.core.frame.DataFrame

#### Работа с признаками

- Преобразование колонки **release\_date** к типу **datetime.**
- Оставляем из даты только год

#### In [22]:

```
data.release date = pd.to datetime(data.release date, yearfirst=True)
data. release date = data.release date.dt.year
```
#### In [23]:

```
data.head(3)
```

```
Out[23]:
```
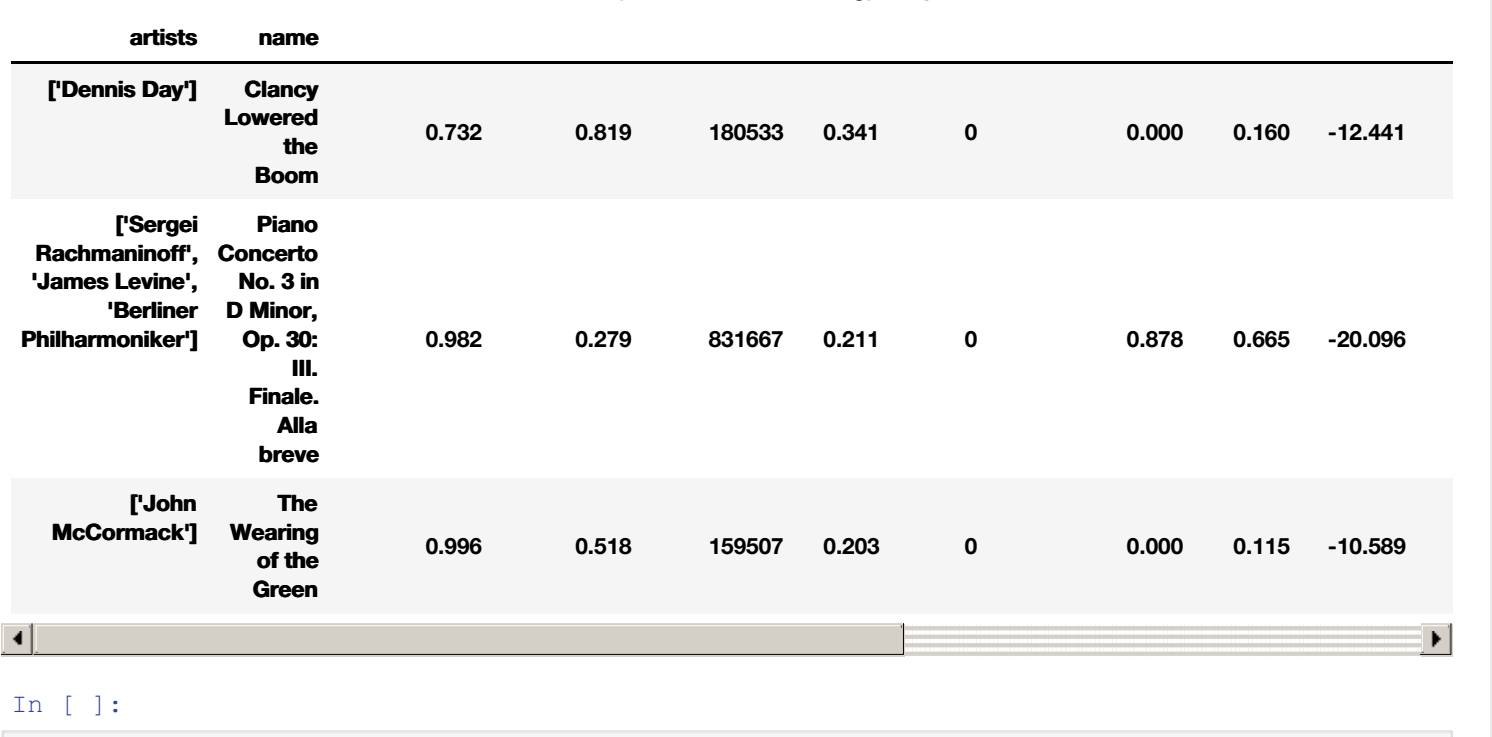

**acousticness danceability duration\_ms energy explicit instrumentalness liveness loudness mode**

# 3. Построение системы ИИ с помощью инструментов **Scikit-Learn** для решения задачи классификации

# Цель работы**:**

научиться строить модели классификации**.**

# Задачи**:**

- Научиться строить классификаторы
- Научиться оценивать его качество
- Изучить вклад используемых переменных в решения классификатора
- Научиться визуализировать классификатор **(**дерево решений**)**

Ответ на задание необходимо предоставить в виде файла формата в формате **Word** или **PDF.** В файле снимками экрана с текстовыми пояснениями должны быть зафиксированы основные результаты работы **(**созданы по инструкции и самостоятельно**).**

# Критерии оценки**:**

**1)** Выполнение задания**:**

- Выполнено меньше половины задания **0** баллов
- Большая часть выполнена **1** балл
- Выполнено полностью **2** балла

# **2)** Качество отчета**:**

- Сильные огрехи в оформлении или удовлетворяет менее половины требований к отчету **0** баллов
- Хорошее оформление**.** Удовлетворяет большей части требований **1** балл
- Соответствует всем требованиям **2** балла

# **3)** Программный код**:**

- Код нерабочий или непонятный**. 0** баллов
- Программный код рабочий**.** Нет комментариев или есть незначительные огрехи к его написанию **1** балл
- Полностью понятный код**.** Содержит комментарии к коду **2** балла

#### **4)** Выводы по работе**:**

- Выводов нет или они не соответствуют полученным результатам **0** баллов
- Выполнены не по всем разделам работы или частично объясняют результат **1** балл  $\bullet$
- Выполнены по всем разделам работы и полностью объясняют результат **2** балла

Итого за выполнение лабораторной работы можно получить **8** баллов**.**

# Алгоритм выполнения

- Разделить набор данных на входные данные для модели и целевую переменную
- Построить классификатор
- Изучить вклад переменных **(**важность переменных**)**
- Визуализировать дерево решений
- Сформировать отчет о проделанной работе

# Импортируем библиотеки

```
import pandas as pd
from sklearn.tree import DecisionTreeClassifier
import graphviz
from sklearn.tree import export_graphviz
from IPython.display import SVG
```
Используем функцию read\_csv для считывания данных из файла csv

#### In  $[2]$ :

```
data = pd.read csv('data.csv').drop(columns=['Unnamed: 0', 'id', 'key']).set index(['art
ists', 'name'])
```
Изменим тип признака release\_date на datetime и извлечем только год.

#### In  $[3]$ :

```
data. release date = pd. to datetime (data.release date, yearfirst=True)
data.release date = data.release date.dt.year
```
Выберем целевой переменной - popularity, убрав ее из набора данных для обучения X.

#### In  $[4]$ :

```
X = data.drop(columns=['popularity'])y = data.popularity
```
Создадим классификатор - решающее дерево, ограничим его глубиной 3.

## In  $[5]$ :

```
clf = DecisionTreeClassifier (random state=0, max depth=3, min samples leaf=5)
```
#### Обучим классификатор

#### In [6]:

 $clf.fit(X,y)$ 

#### $Out[6]$ :

```
DecisionTreeClassifier(class weight=None, criterion='gini', max depth=3,
            max features=None, max leaf nodes=None,
            min\_impurity\_decrease = 0.0, min\_impurity split=None,min samples leaf=5, min samples split=2,
            min weight fraction leaf=0.0, presort=False, random state=0,
            splitter='best')
```
Узнаем вклад переменных в решения классификатора

#### In [7]:

```
clf.feature importances
```
#### $Out[7]:$

```
, 0.00499254, 0.<br>, 0. , 0.
                                                       \sqrt{0}.
array([0.01841238, 0.\cdot 0.
                                          , 0.97145253)0.00514254, 0.\cdot 0.
```
Для более удобного воспринятия информации о важности переменных построим датафрейм с названиями переменных и их важностью.

#### In [9]:

```
pd.DataFrame(data = clf.feature importances, index=X.columns, columns=['feature importa
```
nces'])

# Out[9]:

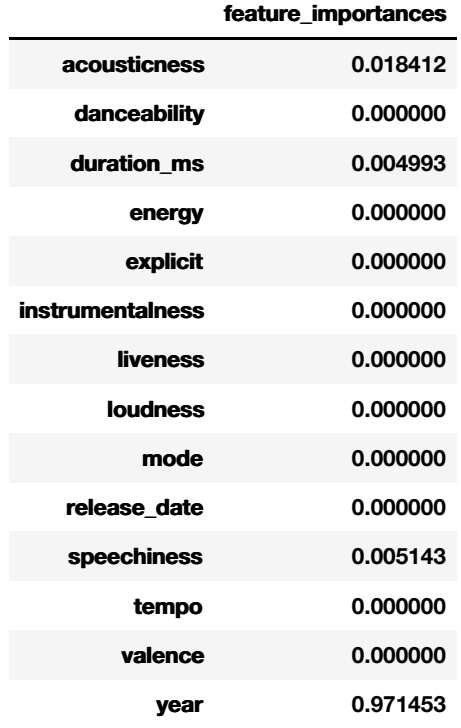

Визуализируем получившееся дерево

# In [ ]:

```
dot_data = export_graphviz(clf, out_file=None, filled=True)
graph = graphviz.Source(dot_data)
display(SVG(graph.pipe(format='svg')))
```